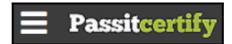

# Preparing For Taking the Microsoft MO-200 Exam Questions?

When you are arranging to take the **Microsoft Office Specialist MO-200** Exam Dumps, then you need to get the Microsoft Excel (Excel and Excel 2019) **MO-200 Questions** in the PassitCertify. The verified MO-200 PDF Dumps Questions will be proved as the ultimate asset for the MO-200 New Questions preparation.

As we all know that passing the MO-200 Exam will help you in having the perfect position inside the firm. As well as the price within the enhances of **Microsoft Excel (Excel and Excel 2019) MO-200** Certified professionals is actually a plus point for you personally. As with the Microsoft Office Specialist MO-200 Exam Dumps you will be able to acquire your profession to prime.

## **About Microsoft MO-200 Exam Certification Details:**

Vendor: Microsoft

Exam Code: MO-200

Certification Name: Microsoft Office Specialist

Exam Name: Microsoft Excel (Excel and Excel 2019)

Number of Questions: 35

Promo Code For Microsoft MO-200 Dumps: SAVE35

• Exam Language: English

• Exam Duration: 90 mint

• Exam Format: MCQs

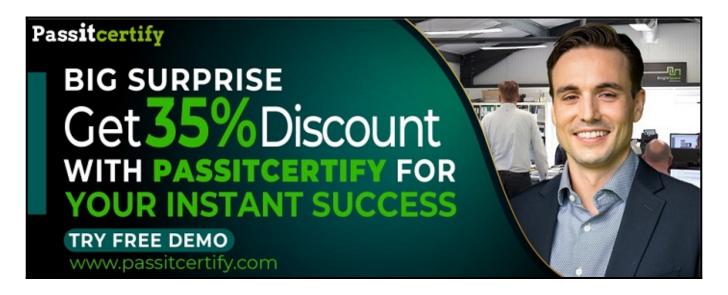

# Microsoft MO-200 Exam Questions - Topmost Source for Preparation

As the MO-200 Exam is definitely the topmost certification exam to pass the Microsoft Excel (Excel and Excel 2019) MO-200 Exam Dumps you'll have to get the topmost supply for preparation plus the Microsoft Office Specialist MO-200 Exam can also fulfill this demand. As the MO-200 PDF Dumps Questions presented by the PassitCertify has been an exceptional source for the preparation because it has a passing score of almost 100%. Each and every query in the MO-200 Braindumps PDF Questions give you the right insight. You may see this for yourself as you will be in a position to download the demo of the Microsoft Excel (Excel and Excel 2019) MO-200 Braindumps PDF Questions.

### Practice for MO-200 New Exam Questions with Microsoft MO-200 PDF Dumps

If you ever wish to practice for the **Microsoft Excel (Excel and Excel 2019) MO-200** New Exam Dumps Questions, then you can do so with the support from the Microsoft Office Specialist MO-200 PDF Dumps. This MO-200 Practice Test may also be used as a self-assessment tool. You may also get to understand the genuine **Microsoft Office Specialist MO-200** Exam using the assist with the exam ode PDF Dumps as this MO-200 Exam Dumps Questions adhere to precisely the same interface as from the Microsoft Excel (Excel and Excel 2019) MO-200 Exam.

Download Free Demo with Updated MO-200 Exam Questions Answer: https://www.passitcertify.com/microsoft/mo-200-questions.html

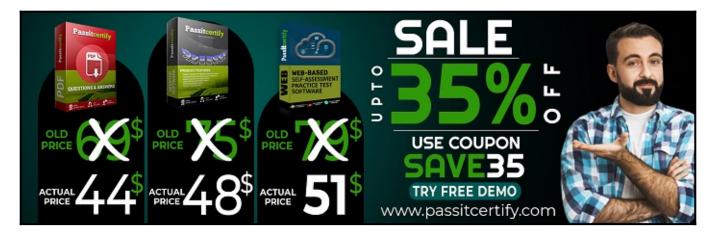

### Fear the Failure within the Microsoft MO-200 Exam Questions?

For anybody who is the one particular who fears the failure inside the **Microsoft Office Specialist MO-200** Exam Dumps Questions, then you need to not just as with MO-200 Exam Preparation components you will be able to have the 100% passing guarantee around the MO-200 Braindumps Questions. You can also verify the testimonials with the Microsoft Excel (Excel and Excel 2019) MO-200 Exam Dumps exactly where **Microsoft Office Specialist Exam** have shared their knowledge with the MO-200 Dumps Questions. You can also get the MO-200 Exam PDF Dumps with 90 days' free updates tends to make you capable to help keep updated using the happenings within the **Microsoft Excel (Excel and Excel 2019) MO-200** Exam domain.

#### Question No. 1

You are updating the sales spreadsheet for an online clothing store.

On the "Quote" worksheet move the cells E8:F32 up to correct the alignment by deleting cells E7:F7.

• A. Explanation: Select and press delete on the home tab.

#### **Answer:** A

#### Question No. 2

On the "Prices" worksheet, apply the Title style to cell A1.

• A. Explanation: Home Tab/ Styles group/ cell styles

#### **Answer:** A

#### Question No. 3

On the "Orders" worksheet, filter the table data to display only the orders from "Alpine SKI House."

• A. Explanation: On the data tab, click filter. Display only alpine.

#### **Answer:** A

#### Question No. 4

On the "Prices" worksheet, in the "Tax column, enter a formula that multiples the value in the "Unit Price" column by cell L2.

• **A.** Explanation: =\_\*\_

#### **Answer:** A

#### Question No. 5

On the "Prices" worksheet, in the "inventory Notice" column, use a function to display "Low" if the "inventory Level % is below 15%. Otherwise, leave the "Inventory Notice" blank.

• A. Explanation: =IF(inventory level<15%), "low", ""). Select and drag to apply to other rows

#### Answer: A

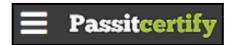

# Thank You for Trying the MO-200 PDF Demo...

"To Try Our MO-200 Practice Exam Software Visit URL Below"

https://www.passitcertify.com/microsoft/mo-200-questions.html

**Start Your Microsoft MO-200 Exam Preparation** 

[Limited Time 35% Discount Offer] Use Coupon "SAVE35" for a special 35% discount on your purchase.

Test Your MO-200 Preparation with Actual Exam Questions.

https://www.passitcertify.com/